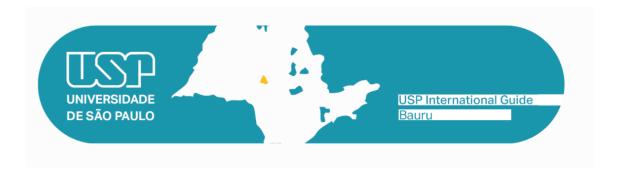

# **WELCOME TO BAURU CAMPUS!**

Please take note of some important information about your exchange period at USP.

- 1. Enrollment at USP
- 2. Getting the National Foreign Registry *Carteira de Registro Nacional Migratório* (CRNM)
  - 2.1 How to get to Federal Police Office
- 3. How to apply for a CPF
  - 3.1 Before arrival
  - 3.2 After arrival
- 4. Housing
- 5. Meals
  - 5.1 Pricing
  - 5.2 USP Menu (cardápio USP)
- 6. Portuguese as a foreign language, at the Languages Center
- 7. Transportation Student Bus Pass
- 7.1 How to get to São Paulo and Bauru city center from Guarulhos Airport?
  - 7.2 Campus Transportation
  - 7.3 USP Card
- 8. Wireless network eduroam
- 9. Apps and other relevant links

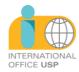

#### 1. Enrollment at USP

For information about enrollment, dates, required documents and additional academic orientation, students must head to the local **International Office** of their host School/Institute, from which they received the acceptance letter.

# 2. Getting the National Foreign Registry - *Carteira de Registro Nacional Migratório* (CRNM)

Within 90 days upon arrival in Brazil, the exchange student will have to apply for a foreign person ID card (CRNM = Carteira de Registro Nacional Migratório), a mandatory document for his/her temporary or permanent residency in Brazil. The student will need a CRNM to legalize his/her stay in the country and to obtain a Student Bus Pass. In order to obtain his/her CRNM, the student must head to the local International Office of his/her host School / Institute. Here are some links – for reference only – with more information and a list of the required documents (Lista de Documentos): Carteira de Registro Nacional Migratório and Federal Police - Migration FAQ.

Be aware that, before any proceedings, you should contact your local Office.

# 2.1. How to get to **the** Federal Police Office – *Superintendência regional* do Estado de São Paulo

Address: Av. Getulio Vargas, nº 20-55, Jd. Europa - Bauru-SP

Phone: (14) 3312-3118/ (11) 3312-3115 / E-mail: dpf.cm.bru.srsp@dpf.gov.br

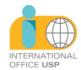

#### **From FOB**

- 1. Head to Qd. 12 da Alameda Dr. Octávio Pinheiro Brisolla.
- 2. Make a right at Inácio Alexandre Nasrala street .
- 3. Make a left at Getúlio Vargas Avenue.
- 4. Head to Euflávio G. de Carvalho square.

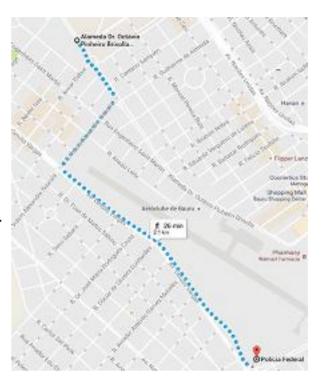

# 3. How to apply for a CPF

CPF usefulness: the student will need a CPF to apply for a Student Bus Pass, open a bank account, attend language courses at USP, etc...

The *Cadastro de Pessoas Físicas (CPF)* is the registry of a citizen with the Brazilian IRS (*Receita Federal*).

#### 3.1. Before arrival

In order to apply for a CPF, the foreigner can attend a representation of Brazil in his/her home country, the same place where he/she applied for the visa, or he/she can follow the instructions in the **Consular web portal** (the electronic form is available in English).

According to Joint Ordinance COCAD/COGEA No. 53/2023, foreigners who are abroad must submit (in person) their CPF applications to Brazilian consular offices abroad.

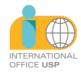

To apply for the CPF registration, regularization or amendment, the foreigner must:

1) Fill out the online form on the website of the Federal Revenue Service:

# (https://servicos.receita.fazenda.gov.br/Servicos/CPF/cpfEstrangeiro/Fcpf.asp)

Attention: the "*Título de Eleitor*" field on the form must be left blank. The browser's pop-up blocker must be disabled, otherwise, it will not be possible to submit the request. After clicking on "send", a registration form (FCPF) will be generated containing the service code.

2) Access the e-consular platform (<a href="https://ec-sydney.itamaraty.gov.br/">https://ec-sydney.itamaraty.gov.br/</a> ) and request the service "CPF (only 1a INSCRIÇÃO)". In the request, the interested party must present the documents listed below:

Individual registration form (FCPF) mentioned in item "1" above, filled out and signed;

Identification document proving name, date of birth and nationality (for example: passport, national identification document, RNE/CRNM);

3) After the request is submitted via e-Consular, the Consulate will analyze and validate it. The interested party must then report on the scheduled date bringing all original documentation for verification. The CPF number will be issued at the time of service.

This service is provided FREE OF CHARGE.

#### 3.2. After arrival

If already in Brazil, you can apply for a CPF online, via the **Receita Federal website** (available in Portuguese). Alternatively, the foreigner can attend inperson offices (*Banco do Brasil banks, Receita Federal*). To be able to get a CPF, the foreigner must have a few documents when he/she applies. The

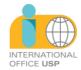

CRNM (CIE or its protocol) is essential to be able to file the request for a CPF. Once he/she goes to a Banco do Brasil bank or a Receita Federal office, the foreigner will receive a protocol to pick up the CPF.

# 4. Housing

USP doesn't offer housing to its exchange students. The student should search for it on his/her own, according to his/her interests and financial conditions. For more information about housing options, the student should contact his/her local **International Office**.

#### 5. Meals

# • University Restaurant

### 5.1. Pricing

| CATEGORY             |                |    | PRICE per Lunch or Dinner |
|----------------------|----------------|----|---------------------------|
| Student<br>Graduate) | (Undergraduate | or | R\$ 2,00                  |

### 5.2. USP Menu (cardápio USP)

You can load money credits to your USP card via the "Cardápio USP" app. On the app, you can generate a *boleto* (a bank slip payable using a barcode, being R\$20,00 and R\$200,00 as the minimum and maximum allowed amounts). Upon its payment, the credits should be available in up to 3 working days.

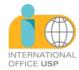

## 6. Portuguese as a foreign language, at the Languages Center

The student should apply only after being accepted at USP. For more information, contact <a href="mailto:crint@fob.usp.br">crint@fob.usp.br</a>.

### 7. Transportation – Student Bus Pass

# 7.1. How to get to São Paulo and Bauru city center from Guarulhos Airport?

Getting around São Paulo can be challenging, especially if you are arriving or departing from Guarulhos Airport, which is located about 25 kilometers from the city center. Guarulhos Airport is the main international airport in Brazil and serves more than 40 million passengers per year. It has four terminals that are connected by shuttle buses, but not by any rail or metro system.

Fortunately, there are several options to choose from, depending on your budget, preference, and destination. You can take a bus, a taxi or a private transfer.

There is public transport between Guarulhos Airport and São Paulo city center. You can take a bus from the airport to various destinations in the city, such as Tietê and Barra Funda bus terminals, Avenida Paulista, Itaim Bibi, and Congonhas Airport. The bus service is operated by EMTU and runs every 15 to 25 minutes, depending on the line and the time of the day. The ticket price ranges from R\$ 5 to R\$ 40, depending on the distance and the type of bus. The journey time varies from 23 minutes to 53 minutes, depending on the traffic and the number of stops. The buses are comfortable and air-conditioned, but they can get crowded during peak hours. You can buy your ticket at the airport or online.

Another option is to take a metro or train from Tatuapé station, which is about 10 kilometers from the airport. You can reach Tatuapé station by taking a local bus (line 257 or 299) from the airport, which costs R\$ 5 (in cash) and takes about 15 minutes. From Tatuapé station, you can take the metro (line 3 – red) or the train (line 11 – coral) to various locations in the

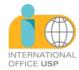

city center, such as Sé, República, Luz, and Brás. The metro and train tickets cost R\$ 5 each and the journey time is about 20 minutes. The metro and train are fast and frequent, but they can also get very crowded and noisy.

Public transport is a cheap and convenient way to get from Guarulhos Airport to São Paulo city center, but it also has some drawbacks, such as long waiting times, limited luggage space, and safety issues. If you prefer a more comfortable and hassle-free option, you can book a private transfer with AtoB Transfer.

The distance between Guarulhos Airport and São Paulo city centre is about 23 km. The driving time depends on the traffic conditions, but it usually takes around 20 minutes.

#### From São Paulo to Bauru

Travelling by bus is the most common way to go from São Paulo to Bauru. Here's a step-by-step guide:

### 1. Choosing the Bus Terminal in São Paulo:

Buses to Bauru depart from the Tietê Bus Terminal, located in the northern zone of São Paulo. The terminal is well-connected by the Blue Line (Linha Azul) subway and various bus lines, so you can easily reach Tietê.

#### 2. Purchasing the Ticket:

You can buy tickets online through bus company websites (like Cometa or Expresso de Prata) or at the terminal ticket counters. Tickets range from R\$100 to R\$150, depending on the class and departure time. The trip typically takes 4 to 5 hours.

# 3. Departure Times:

There are frequent departures from São Paulo to Bauru throughout the day. I recommend checking availability and purchasing your ticket in advance if preferred.

#### 4. Arrival in Bauru:

The arrival is at Bauru Bus Terminal, located on Avenida Nações Unidas. From there, you can take a taxi, ride-share, or use the city's bus system to reach your final destination.

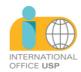

Alternatively, it's possible to take a train from São Paulo to Bauru, though the trip takes longer since this route operates both passenger and cargo trains and has limited departures.

# 7.2. Campus Transportation

The bus pass gives the student the right to pay only half the fare, for up to 50 bus rides per month. The student must attend the official Transurb store ("Loja da Transurb") to complete his/her registration. For the registration, the student must provide an ID document and the USP enrollment certificate. A minimum recharge of 10 up to at most 50 fare credits is also mandatory at the act of registering.

Transurb store address:

Rua Ezeguiel Ramos, 6-77, Centro

Schedule: from monday to friday, until 6 PM.

Phone: (14) 3321-4200.

Bus routes and schedules: <a href="https://www.transurbbauru.com.br/linhas-">https://www.transurbbauru.com.br/linhas-</a>

mapas-horarios

Bus fare: <a href="https://www.transurbbauru.com.br/tarifas">https://www.transurbbauru.com.br/tarifas</a> (student fare: R\$2,50)

Download the app: <a href="https://www.transurbbauru.com.br/aplicativo-de-">https://www.transurbbauru.com.br/aplicativo-de-</a>

<u>informacao</u>

#### 7.3. USP Card

Your USP Student ID card. With it, the student can use libraries, student restaurants, sports and recreational facilities, etc. It can be used electronically via the mobile app "e-Card USP", available on the App Store/Google Play.

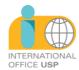

#### 8. Wireless network - eduroam

Students can access USP's free Wi-Fi by selecting the "eduroam" network on their devices. The user login is the USP Number ("número USP", your ID number linked to the university) followed by @usp.br (for example: 1234567@usp.br), and the password is your usual password for USP Digital (Mundus). More details about configurations on devices can be found at Eduroam USP website (available in Portuguese).

### 9. Apps and other relevant links

#### **E-card USP**

The USP card is now digital. It substitutes the physical card, which remains valid in all situations and can be used as an ID at USP. With the E-card app you can have access to the Libraries and Restaurants.

#### **USP Libraries (Bibliotecas USP)**

Find where a specific book is located at USP and check its availability. Use your camera to scan a barcode and check if there is a copy of it in any USP library. Create a wishlist, suggestions and references list with the results. Export your lists to an e-mail or a DropBox account. Find where a library is located on the map and check its working hours, contact numbers and e-mail. Alternatively, you can search the USP Libraries database on Dedalus page or on *Portal de Busca Integrada*.

# **USP Menus (Cardápio USP)**

The weekly menu for the restaurants maintained by the university (Superintendência de Assistência Social, SAS) can be accessed directly

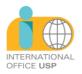

on your phone or tablet. You can bookmark a restaurant and its menu will always update once you open the app. Check out more information on each restaurant and where it's located on the map.

# **Campus Guard App (Campus USP)**

Access the University Guard center of your campus directly in case of an emergency. Check a map of recent security incidents. Participate and collaborate with your campus city hall by reporting problems you observe. Help USP to be safer and have a well-maintained environment.

To use this app, you must have a USP number and your password for USP Digital (Mundus). You also will have to provide your phone number so the University Guard can contact you in the case of an emergency. Don't worry, your information will be kept confidential.

List of contacts: <a href="https://www.ccb.usp.br/busca\_telefone.php">https://www.ccb.usp.br/busca\_telefone.php</a>

# Bauru campus map

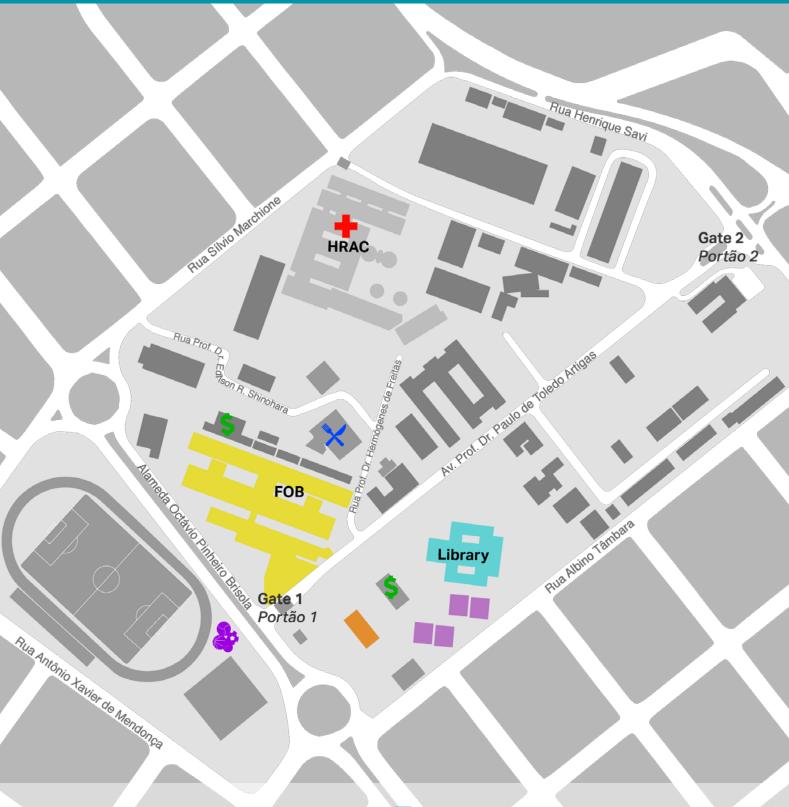

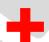

#### Hospital de Reabilitação de Anomalias Craniofaciais (HRAC)

Rehabilitation Hospital of Craniofacial Anomalies http://hrac.usp.br/

R. Silvio Marchione, 3 - 20 - Vila Universitária

Phone: +55 (14) 3235-8064

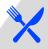

#### **Restaurante Central**

**Dining Hall** 

Alameda Dr. Octávio Pinheiro Brisolla, 9-75

Phone: +55 (14) 3235-8204

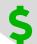

#### **Banks**

Banco do Brasil Santander

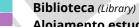

Alojamento estudantil (Student dorms)

FOB (Faculdade de Odontologia de Bauru/Bauru School of Dentistry)

Crint (Comissão de Relações Internacionais/

Prefeitura do Campus (Campus Facilities Department) E-mail: pcb@usp.br

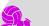

#### Seção Técnica de Práticas Esportivas (SCPRAES)

Physical Education, Sports and Recreation center http://www.ccb.usp.br/esportes.phj Alameda Dr. Octávio Pinheiro Brisolla, 9-75